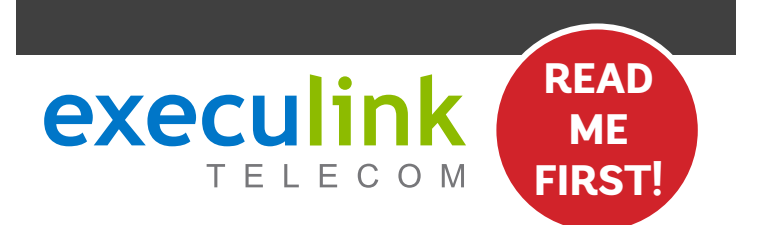

# **MESH WI-FI BEACON QUICK CONNECT GUIDE**

**Follow these steps after you have set up your Premium Wi-Fi 6 Beacon and you are connected to the Internet.**

**NEED HELP? Visit us at execulink.ca/support For Wi-Fi troubleshooting try our app, Execulink Helps.**

## **STEP 1: DOUBLE CHECK**

**Make sure you have the following components in your Mesh Wi-Fi Beacon package. You will require a Premium Wi-Fi Beacon to complete setup.**

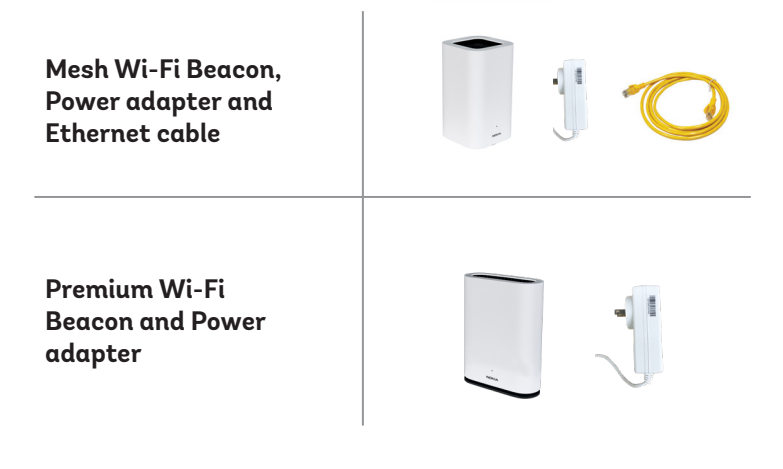

**There are two methods to connect your Mesh Wi-Fi Beacon. You can connect it through the Nokia WiFi app, or through the hardware itself.**

**We have shown both methods in the following steps, 2A and 2B.**

### **CHOOSE YOUR METHOD STEP 2A: CONNECT USING APP**

**If you're Premium Wi-Fi Beacon is already set up in the Nokia WiFi App, then this is an easy method to add your Mesh Wi-Fi Beacon.** 

- **1. Within the Nokia WiFi App, click on 'Network', then WiFi points, and then 'Add WiFi point'**
- **2. The app will then help you identify the right place for your Beacon and guide you through the set-up steps.**

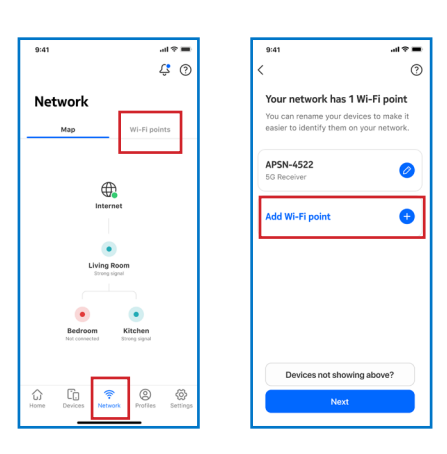

### **STEP 2B: CONNECT WITHOUT APP STEP 2B: CONTINUED**

**Use this method to connect your Mesh Wi-Fi Beacon without using the app.** 

- **1. Plug in the power adapter and connect it to your Mesh Wi-Fi Beacon. Press the power button to turn it on.**
- **2. Using the Ethernet cable provided in the box, connect the blue WAN port on the back of the Mesh Wi-Fi Beacon to the yellow LAN port on the back of your Premium Wi-Fi 6 Beacon that you already have set up.**

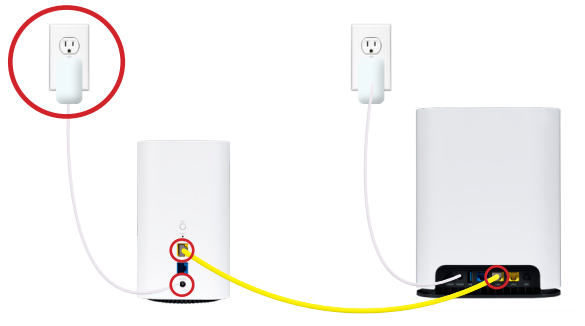

- **1. Once the LED light on the front of your Mesh Wi-Fi Beacon turns blue-green, you can disconnect the Ethernet cable from the Mesh Wi-Fi Beacon, power it off, and place it in the room that you want to use it.**
- **2. For optimal performance, place your Mesh Wi-Fi Beacon on an elevated surface rather than the floor and keep it away from other wireless and household appliances as they can interfere with your wireless signal.**
- **3. Power on the Mesh Wi-Fi Beacon and when it's up and running it will show the blue-green LED once again.**

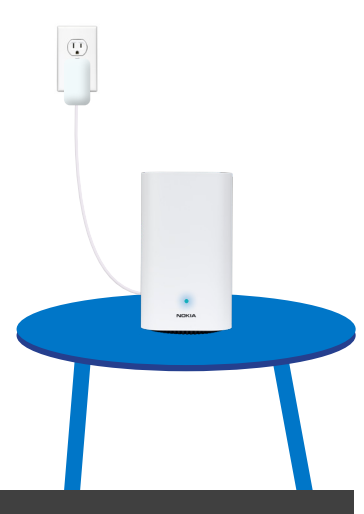

# **NEED HELP? CALL 1.877.393.2854 VISIT SUPPORT.EXECULINK.CA**

**Mesh Wi-Fi Beacon Premium Wi-Fi Beacon**